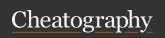

## Git Cheat Sheet

by inajer29 via cheatography.com/174738/cs/36713/

| Setup                       |             |
|-----------------------------|-------------|
| git configglobal user.name  | Setting     |
| "name"                      | username    |
| git configglobal user.email | Setting the |
| "name@mail.com"             | email       |
|                             |             |

| Start a project          |                                        |
|--------------------------|----------------------------------------|
| git init dir             | Create a local repo and initialise dir |
| git clone<br><url></url> | Download remote repo                   |

| Make changes     |                         |
|------------------|-------------------------|
| git add file     | Add file to staging     |
| git add .        | Stage all files         |
| git commit -m "- | Commit all staged files |
| message"         | to git                  |
| git commit       | Change the last (unpub- |
| amend            | lished) commit          |

| Review Repository                  |                                                      |
|------------------------------------|------------------------------------------------------|
| git status                         | List new/modified files that are yet to be committed |
| git log<br>oneline                 | List commit history with commit-id                   |
| git diff commit-<br>id1 commit-id2 | Changes between two commits                          |
| git log                            | List all commits (from newest)                       |

| Branches                 |                                                   |
|--------------------------|---------------------------------------------------|
| git branch               | List all local branches                           |
| git branch<br>new_branch | Create new branch                                 |
| git checkout<br>branch   | Switch to branch and update the working directory |

| Branches (cont)           |                                    |
|---------------------------|------------------------------------|
| git checkout -b<br>branch | Create new branch and switch to it |
| git branch -d<br>branch   | Delete a local branch              |
| git branch -D<br>branch   | Delete a branch (merge-d/not)      |
| git tag <tag></tag>       | Mark current commit with a tag     |
|                           |                                    |

| Revert and Reset                                   |                                                                                 |
|----------------------------------------------------|---------------------------------------------------------------------------------|
| git revert<br><commit-<br>id&gt;</commit-<br>      | Create new commit, reverting commits from the specified <commit-id></commit-id> |
| git reset<br><commit-<br>id&gt;</commit-<br>       | Go back to previous commit, deleting all the commits ahead of it                |
| git rm file                                        | Removing a file from working directory and staging area, stage the removal      |
| git<br>checkout<br><commit-<br>id&gt;</commit-<br> | View a previous commit                                                          |

| Merge and Rel          | base                                        |
|------------------------|---------------------------------------------|
| git merge<br>branch    | Merge branch to current HEAD                |
| git rebase<br>branch   | Rebase current HEAD onto branch             |
| git rebase<br>abort    | Abort a rebase                              |
| git rebase<br>continue | Continue a rebase after resolving conflicts |
| git mergetool          | Mergetool to resolve conflicts              |

| Stashing           |                                            |
|--------------------|--------------------------------------------|
| git stash          | Store modified and staged changes          |
| git stash -<br>p   | Partial stash                              |
| git stash<br>list  | List all stash                             |
| git stash<br>apply | Re-apply all stash, not deleting from list |
| git stash<br>pop   | Re-apply latest stash and delete from list |
| git stash<br>drop  | Delete stash                               |
| git stash<br>clear | Delete all stashes                         |

| Remote,Pull ar                                                                                  | nd Push                                              |
|-------------------------------------------------------------------------------------------------|------------------------------------------------------|
| git remote<br>add <alias><br/><url></url></alias>                                               | Add remote repo                                      |
| git remote                                                                                      | View all remote connections                          |
| git remote<br>rename <al-<br>ias&gt;</al-<br>                                                   | Rename a remote connection                           |
| git remote<br>remove <al-<br>ias&gt;</al-<br>                                                   | Remove a remote connection                           |
| git fetch <al-<br>ias&gt; <branc-<br>h&gt;</branc-<br></al-<br>                                 | Fetch a specific branch(not merging with local repo) |
| git pull                                                                                        | Fetch remote repo copy and merge to local repo       |
| git push <al-<br>ias&gt;</al-<br>                                                               | Update remote repo with the local repo content       |
| git push <al-<br>ias&gt; <branc-< td=""><td>Upload to a specific branch</td></branc-<></al-<br> | Upload to a specific branch                          |

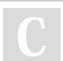

By inajer29 cheatography.com/inajer29/

Not published yet. Last updated 26th January, 2023. Page 1 of 1. Sponsored by **ApolloPad.com**Everyone has a novel in them. Finish Yours!
https://apollopad.com

h>